## Descriptif Installation et paramétrage de l'afficheur PXILCD.

## Présentation

Le P400Xi peut être associé à un (un seul par système) afficheur LCD permettant la consultation locale des informations de l'automate et la modification de consignes. L'afficheur est déporté et se fixe en face avant d'armoire ou sur rail DIN; il se connecte sur le P400Xi par l'intermédiaire d'une liaison RJ45

La visualisation des états des voies se fait sur les 4 lignes de l'afficheur.

Vous pouvez régler le rétro éclairage de l'afficheur par l'intermédiaire d'une vis située à côté du connecteur RJ45 .

Le rétro éclairage est désactivé lorsque l'afficheur n'est pas sollicité pendant un certain temps ou lorsqu'il se trouve en mode " basse consommation "

Dimensions : 139 mm (largeur) \* 67 mm (hauteur) \* 73 mm (profondeur)

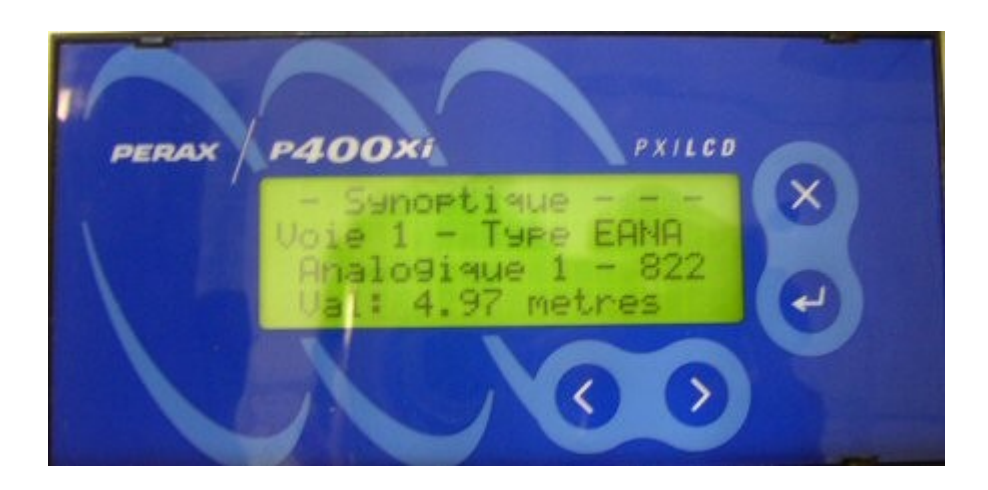

Installation

Relier l'afficheur au P400Xi par l'intermédiaire d'un câble RJ45 droit. Le câblage s'effectue entre la prise RJ45 de l'afficheur et une des prises d'extension du P400Xi.

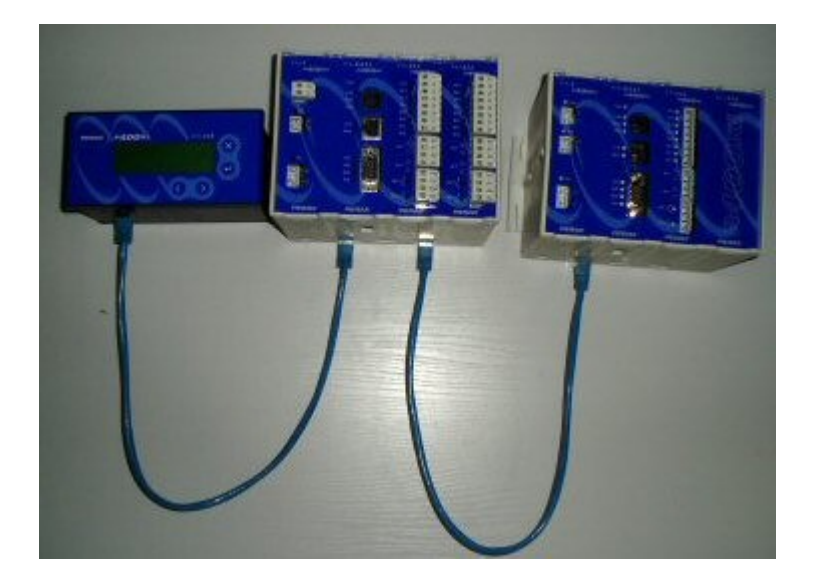

## Paramétrage

La déclaration de l'afficheur se fait par l'intermédiaire du logiciel Arlequin\_P400Xi. L'afficheur se déclare dans la partie Configuration / Paramètres généraux / Système / Cartes [\(@\)](file:///C:/Documents and Settings/tcaballe.NVDELL/Bureau/Temp/..\..\..\Program Files\perax\Arlequin_P400xi\Aide\FrameParamGenBorniers.html). L'emplacement 40 est obligatoire.

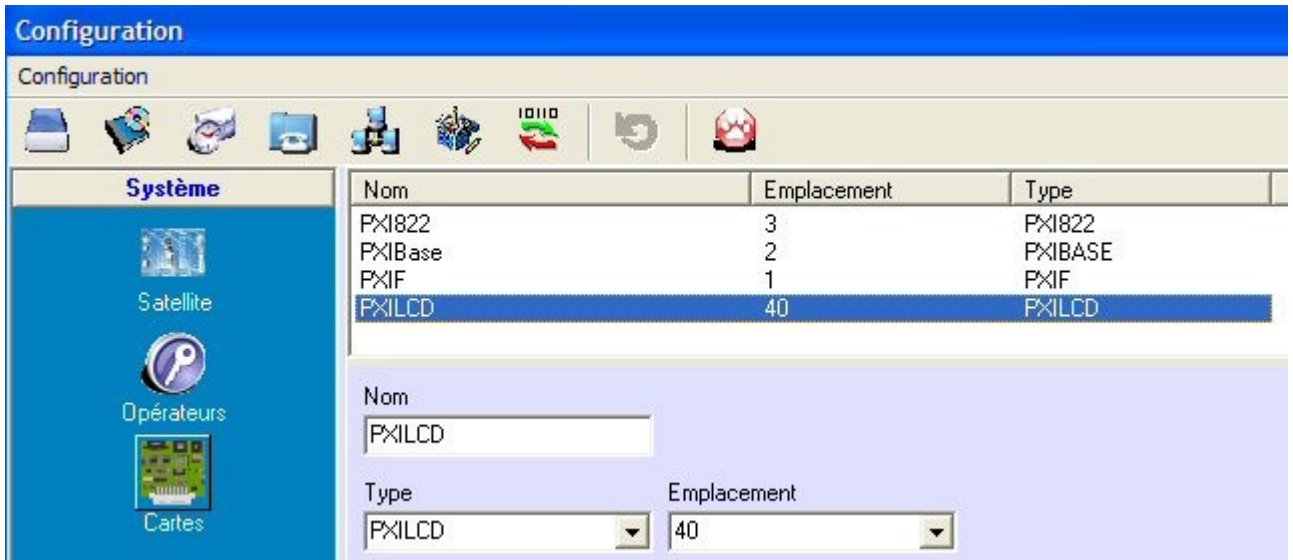

## Exploitation

La navigation se fait avec les 2 touches 'Flêche Gauche' et 'Flêche Droite' situées sous l'afficheur, à droite.

La validation d'une option se fait avec la touche 'Entrée'; le retour en arrière, avec la touche 'X'.

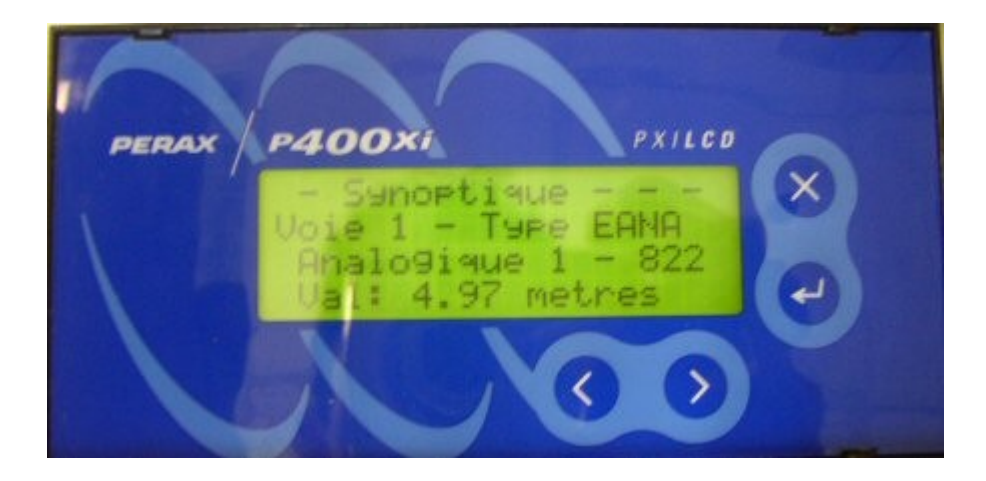

Informations visualisables et modifiables

Voici la liste des informations que vous pouvez traiter :

- Heure du P400Xi (sur le menu principal)
- Infos : nom de la station et adresse IP du site
	- $\circ$  Basculez entre les informations en utilisant les 2 flêches
	- Quittez cette fonctionnalité en appuyant sur la touche 'Retour'
- Synoptique : les états des voies
	- Faîtes défiler les voies paramétrées en utilisant les 2 flêches
	- Quittez cette fonctionnalité en appuyant sur la touche 'Retour'
- Consignes : vous pouvez consulter et modifier les 128 consignes du P400Xi
	- Choisissez une consigne en utilisant les 2 flêches
	- Validez, par la touche 'Entrée', pour passer en mode 'Edition de la Valeur'
		- Avec la flêche gauche, choisissez la position du chiffre à modifier (unité, dizaine, ...)
	- Avec la flêche droite, modifiez la valeur
	- $\circ$  Continuez vos modifications (flêches gauche & droite)
	- Validez votre saisie en appuyant sur la touche 'Entrée'
	- En cas d'erreur, annulez votre saisie en appuyant sur la touche 'Retour'
	- Quittez cette fonctionnalité en appuyant sur la touche 'Retour'
- Date : vous pouvez modifier la date et l'heure du P400Xi
	- Passez en mode 'Edition' en appuyant sur la touche 'Entrée'
	- Choisissez la valeur à modifier (jour, mois, année, heure, ...) en utilisant la flêche gauche
	- Modifiez cette valeur en utilisant la flêche droite
	- $\circ$  Continuez vos modifications (flêches gauche & droite)
	- Validez votre saisie en appuyant sur la touche 'Entrée'
	- En cas d'erreur, annulez votre saisie en appuyant sur la touche 'Retour'
	- Quittez cette fonctionnalité en appuyant sur la touche 'Retour'
- Cycle d'appels : contrôle et acquit des cycles d'appels générés par le P400Xi
	- Faîtes défiler les cycles en utilisant les flêches droite & gauche
	- Acquittez le cycle en appuyant sur la touche 'Entrée'
	- Quittez cette fonctionnalité en appuyant sur la touche 'Retour'